## **【 How to transfer files between your local PC and NEOREKA Cloud PC 】**

You **cannot** use **drag and drop** to transfer any file to "Local PC-> NEOREKA Cloud PC" or "NEOREKA Cloud PC-> Local PC". (Due to the characteristics of virtual desktop services).

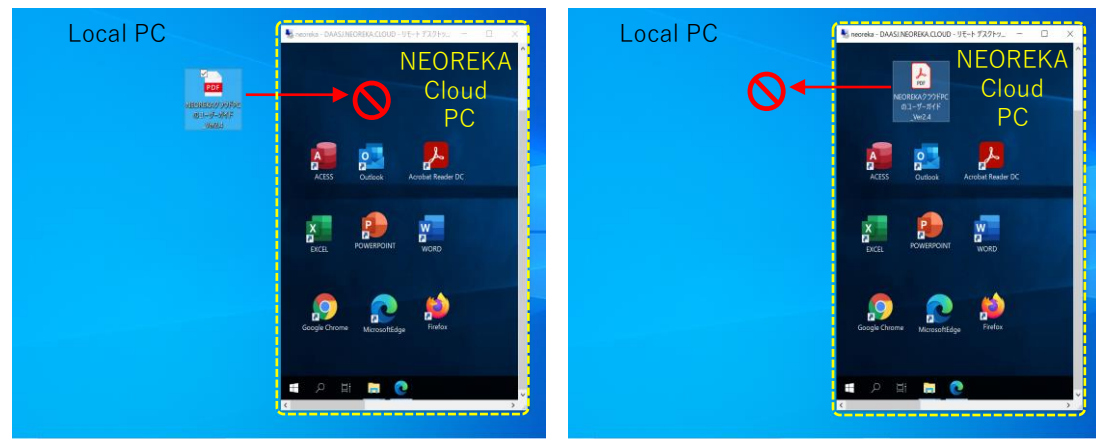

「Local PC → NEOREKA Cloud PC」 「 NEOREKA Cloud PC → Local PC 」

**Copy and paste:** You can copy and paste any file.

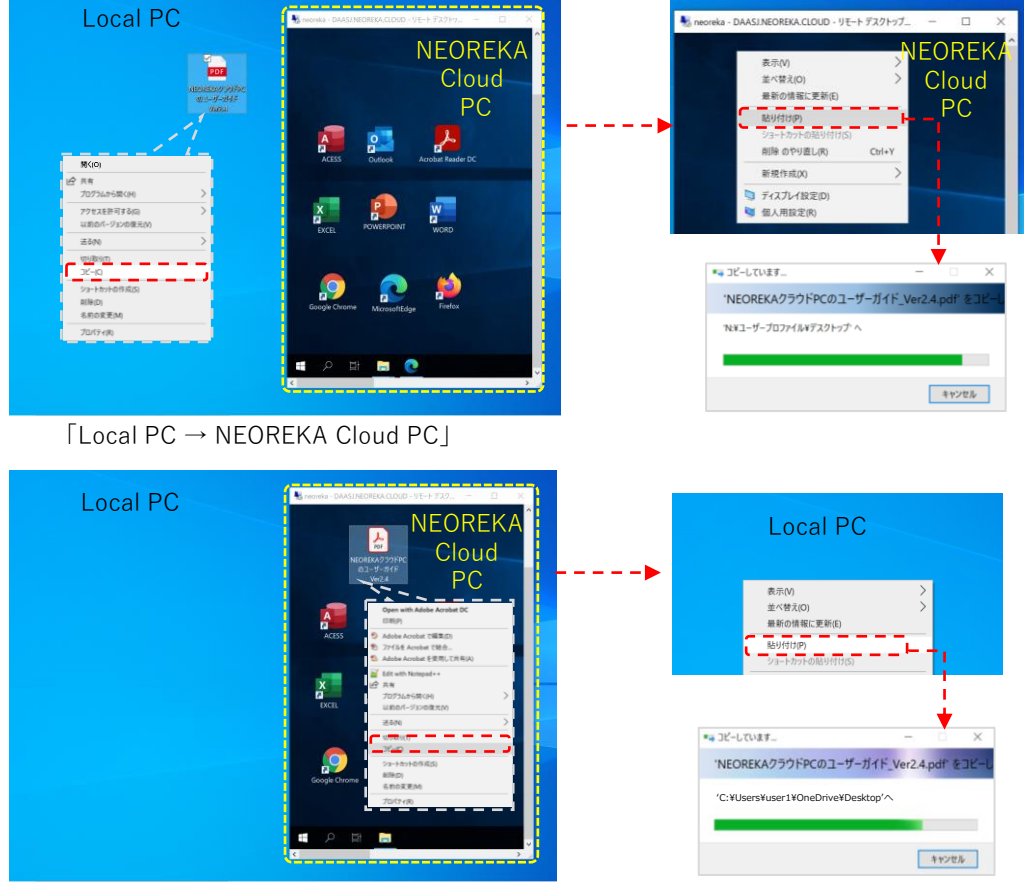

「 NEOREKA Cloud PC → Local PC 」

**Drag and drop:** Open Explorer from NEOREKA cloud PC, access the folder and use drag and drop.

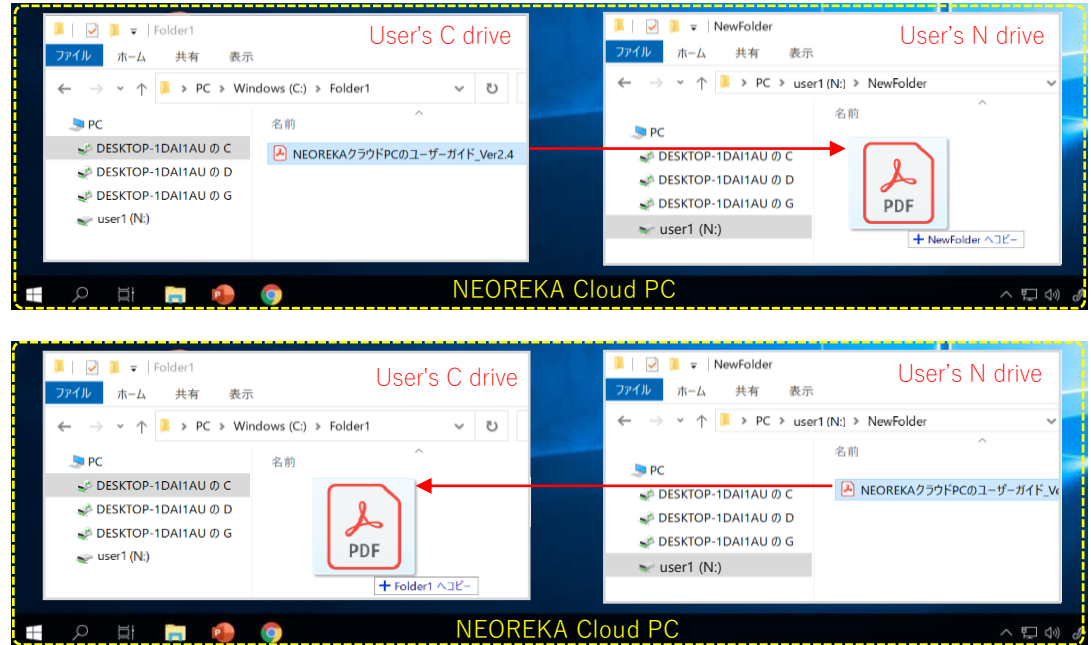

**※ If you frequently exchange files between your local PC and NEOREKA cloud PC, using Google Drive, OneDrive or Dropbox is convenient and fast.**